3.8. **Announcement** adalah forum khusus untuk berita dan pengumuman umum. Suatu course/ mata kulaih hanya memiliki satu forum untuk announcement. Announcement berisi pengumuman untuk partisipants (mahasiswa) course/ mata kuliah. Setiap pengumuman dan berita yang disampaikan dari Announcement maka ada notifikasi melalui email lembaga (email dosen dan mahasiswa).

Ketika akan membuat pengumuman dan berita dosen dapat memilih aktivitas Announcements, tekan tombol Add, dan pilih add a new topic

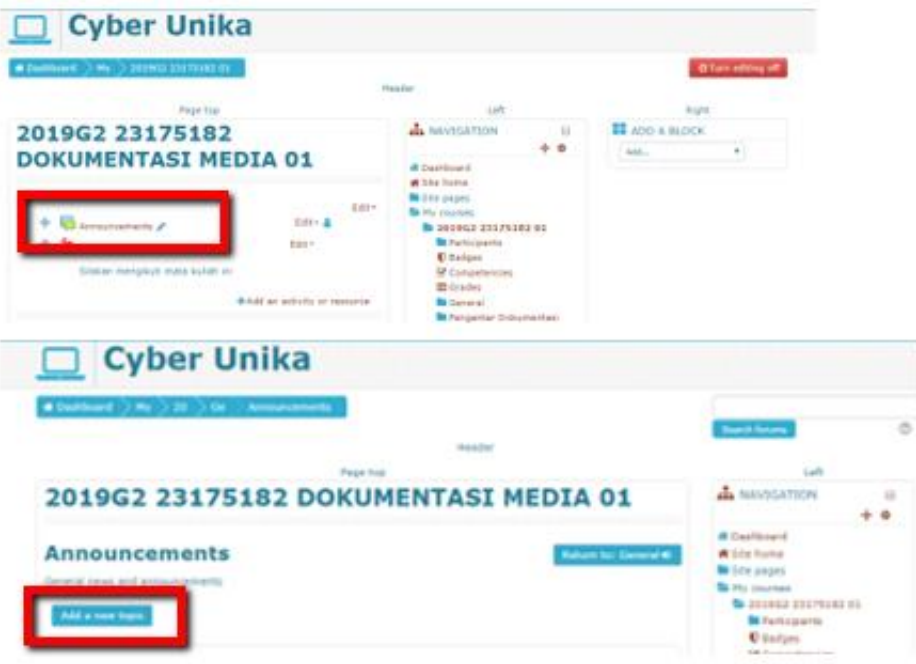

Gambar 3.133. Announcement/Pengumuman di Moodle

Sebelum menyampaikan berita dan pengumuman kepada mahasiswa maka perlu diisi terlebih dahulu bagian Subject dan Message

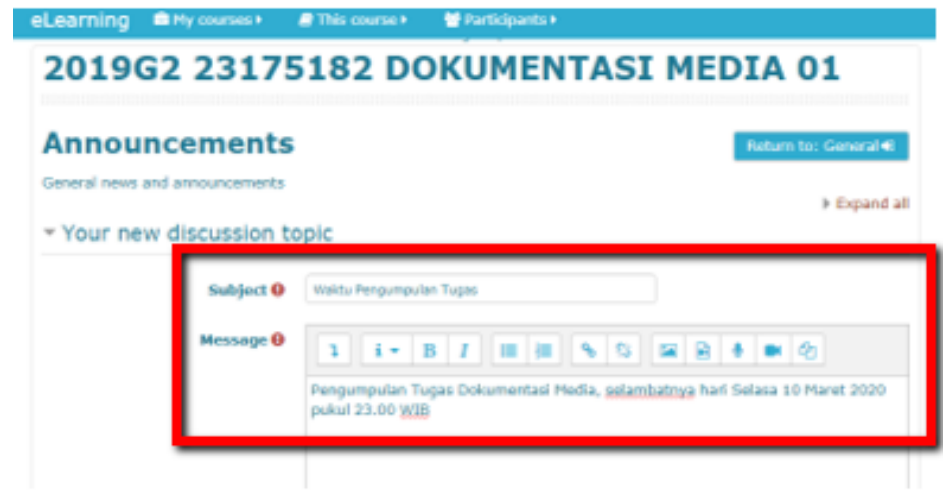

Gambar 3.134. Subject, Message Announcement

Beri tanda centang (V): Send forum post notifications with no editing-time delay. Kemudian mengatur waktu pengumuman pada Display Period, kemudian pilih Post to forum

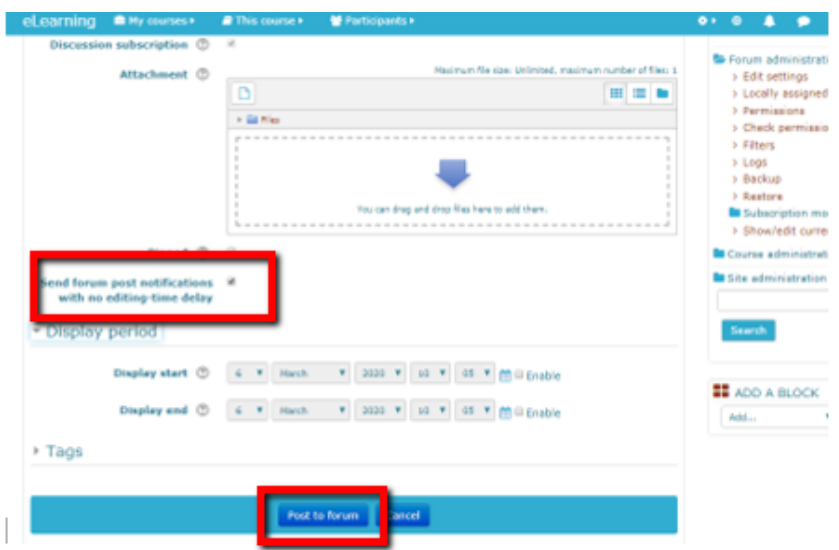

Gambar 3.135. Pengaturan Announcement

Tampilan setelah setelah announcements terkirim

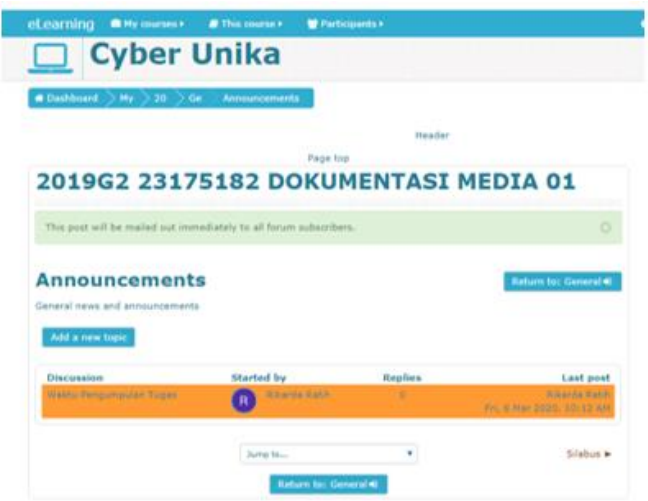

Gambar 3.136. Tampilan Pengumuman/ Announcement yang terkirim